## *Digitale Bildbearbeitung – Teil 1*

## **1. Programme für die digitale Fotobearbeitung**

Im Folgenden möchte ich die Programme vorstellen, mit denen ich hauptsächlich arbeite. Wie schon auf der Themenseite beschrieben, habe ich mich dazu entschieden, in der Hauptsache Programme von der Firma Magix zu verwenden. Die Ausnahme bilden die Bildbearbeitungsprogramme Paint.net und Photomizer. Dabei sind die Programme Foto Manager 10 Deluxe, Foto Designer 7, Photomizer und Paint.Net reine Bildbearbeitungsprogramme. Die Ausnahme ist das Programm Fotos auf CD und DVD 10 Deluxe, mit dem sich sehr schöne Fotoshows erstellen lassen, welche mit Musik untermalt werden können. Aus diesem Programm lassen sich der Foto Manager und der Foto Designer starten.

Der Service von Magix ist recht gut, wenn man davon ausgeht, dass kein Programm ohne Fehler existiert und auf irgendeinem PC läuft. Bei jeder Update-Nachfrage aus den Programmen wird ein Bericht erstellt, was bei der Benutzung schief läuft, also ein Fehlerbericht. Dadurch sind die Updates eine echte Reaktion auf tatsächliche Fehler des Programms, welche auf verschiedenen Rechnersystemen in Benutzung sind. Somit möchte ich die Programme beschreiben.

## **Foto Manager 10 Deluxe von Magix (Quelle: Bedienungsanleitung)**

MAGIX Foto Manager 10 Deluxe ist das optimale Werkzeug für Jäger und Sammler digitaler Fotos. Es ist Fotoalbum, Foto-Optimierer, Fotomanager und Fotobetrachter in einem. Der typische Fall: Die Festplatte ist vollgestopft mit Fotos, an die man sich kaum noch erinnern kann. Massenhaft Papierbilder liegen verstreut in Briefumschlägen oder Fotoalben und warten auf den Scan. Und die Digitalkamera liefert laufend neue Bilder, die irgendwo gespeichert werden müssen.

Mit MAGIX Foto Manager 10 Deluxe kann alles gesichtet, aufgeräumt, digitalisiert, sinnvoll zusammengestellt, qualitativ aufgepeppt, perfekt ausgedruckt, als Fotoshow präsentiert und bei Bedarf sogar auf CD oder DVD gebrannt werden.

Es gibt unterschiedlichste Anwendungsmöglichkeiten:

- **Fotos zusammenstellen:** Die Datenbank hilft,verstreute Fotos aus den letzten Winkeln der Festplatte aufzuspüren und zu sammeln.
- **Fotos einlesen:** Einfach die Digitalkamera oder den Scanneran den Computer anschließen und die Bilder auf die Festplatte überspielen.
- **Fotos sortieren:** Fotoserien werden einfachgemeinsam markiert und in die entsprechende Kategorie eingeordnet: Urlaubsfotos zu "Urlaub", Familienfotos zu "Familie" usw.
- **Fotos auswählen**: Wählen Sie z. B. alle Bilder, die eine bestimmte Person anzeigen oder lassen Sie MAGIX Foto Manager 10 Deluxe bestimmen, welche Bilder wirklich zeigenswert sind.
- **Fotos optimieren:** Alle Fotos lassen sich mühelos optimieren und retuschieren. Schiefe Horizonte auf den Fotos werden begradigt, indem mit der Maus eine Linie gezogen wird – fertig. Rote Augen werden per Klick farbecht. Dabei bleibt das Ausgangsmaterial unangetastet – Sie können nichts falsch machen.
- **Fotos präsentieren:** Alle Fotos können zu abspielbaren Fotoalben zusammengestellt und in Vollbildansicht präsentiert werden. Fotoalben, Poster oder Einzelfotos lassen sich sofort ausdrucken oder auf abspielbaren CDs oder DVDs archivieren.

## **Foto Designer 7 von Magix** (Quelle: Bedienungsanleitung)

MAGIX Foto Designer 7 ist eine hochwertige Bildbearbeitungssoftware, die direkt und zusätzlich in die MAGIX Foto- und Video-Software integriert ist.

MAGIX Foto Designer 7 ist ein pixelorientiertes Bildbearbeitungsprogramm, das alle grundlegenden Foto-Operationen meistert und über eine Vielzahl direkt anwendbarer Effekte, Filter und Verzerrer verfügt, die sich als Voreinstellungen (Presets) auf Ihre Fotos anwenden lassen, um sie künstlerisch zu verfremden.

So gesehen ist es eine Erweiterung der Bearbeitungsmöglichkeiten vom Foto Manager 10 Deluxe. Auf die Erweiterungen ist ein Zugriff aus dem Foto Manager möglich. Es so gesehen ein echter Verbund der Programme gegeben, wobei man nach einer Bearbeitungsaktion wieder zum Foto Manager zurückkehrt.

- 1. Menüleiste
- 2. Symbolleiste
- 3. Werkzeugleiste + Optionen waagerecht
- 4. Objektmanager
- 5. Filmstreifenansicht
- 6. Arbeitsfläche (im Bild mit markierter Maske)

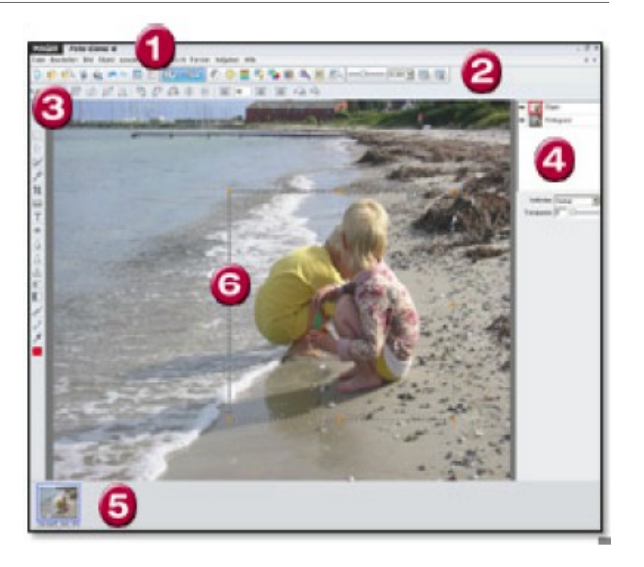

In der Menüleiste sind unter Effekte folgende Menüpunkte, die einige Tools zur Verfügung stellt. In der Beschreibungen von Bildfehlern, Bearbeitungen und künstlerischen Bearbeitungen komme ich zur gegebenen Zeit auf die Untermenüpunkte zurück.

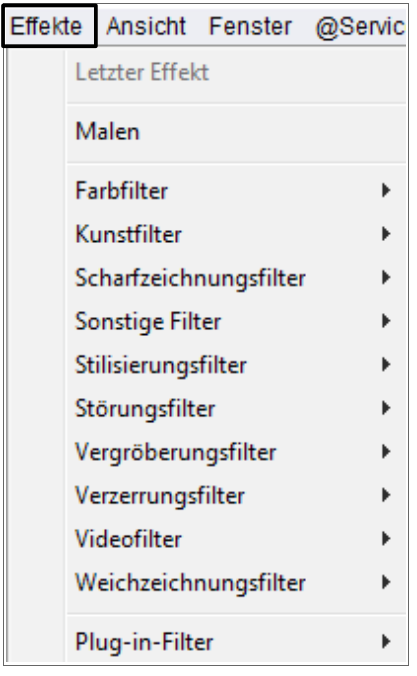

### **Paint.Net auf einer Windows-Plattform**

Paint.NET ist eine kostenlose Bildsoftware und für Foto-Manipulations-Anwendungen entwickelt, um diese auf Computern zu verwenden, die unter dem Betriebssystem von Windows laufen. Paint.NET unterstützt Schichten, unbegrenzt Undo, spezielle Effekte und eine Vielzahl von nützlichen und leistungsfähigen Werkzeugen. Es begann als eine Entwicklung von Studenten mit dem Design-Projekt betreut von Microsoft und wird derzeit von einigen Mitarbeitern, die es ursprünglich entwickelt haben, gepflegt. Ursprünglich gedacht als ein freier Ersatz für die MS Paint-Software von Windows, ist es ein leistungsfähiges und dennoch einfaches Werkzeug entwickelt für die Foto- und Bildbearbeitung.

#### Einige der wichtigsten Features von Paint.NET sind:

#### **Einfache, intuitive Benutzeroberfläche**

Jedes Feature wurde für die Benutzer so konzipiert, um sofort intuitiv und leicht gelernt und ohne Hilfe zu bedienen sein. Paint.NET soll auch Benutzer von MS Paint und Adobe Photoshop sofort vertraut sein.

#### **Schichten**

Mit Ebenen können Sie ein komplettes Bild aus einem Stapel anderer Bilder zu komponieren, die zusammen gemischt werden.

#### **Unbegrenzte Geschichte**

Jede Aktion, die Sie bei einem Bild ausführen, wird im Fenster der Versionsgeschichte aufgezeichnet. Die Anzahl der Aktionen, die Sie in der Historie speichern können ist nur durch den Speicherplatz auf dem Datenträger begrenzt.

#### **Unterstützung für viele gängige Dateiformate**

Die folgenden Dateiformate werden unterstützt: PNG, JPEG, BMP, GIF TGA, DDS und TIFF. Der systemeigene Paint.NET-Bild-Typ ist PDN, der die Layer-Struktur bewahrt.

#### **Auswirkungen und Anpassungen**

Sie können viele Spezialeffekte und Anpassungen zu Ihrem Bild anwenden.

### **Volle Unterstützung für Dual - und Quad-Core-CPU's, und 64-bit**

Paint.NET wurde vollständig für die neueste Prozessortechnologie, zum Aktivieren von herausragenden Leistungsverbesserungen, beim Arbeiten mit großen oder mehreren Bilder optimiert.

#### **Optimiert für Windows 7**

Paint.NET v3. 5 wurde für die neuesten Windows-Versionen entwickelt. Eine Sprungliste

unterstützt den schnellen Zugriff auf die Liste der letzten Bilder, Die Benutzeroberfläche wurde verbessert, sodass diese unter Aero-Glas läuft. Der Font-Manager für das Text-Tool wurde umgeschrieben, um die neue DirectWrite-Komponente zu verwenden, die Qualität und Leistung erheblich verbessert.

## **Erweiterbarkeit**

Paint.NET unterstützt Plugins für neue Effekte, Anpassungen und Datei-Format-Unterstützung.

## **Bearbeitungsfunktionen**

-Korrekturen

-Effekte

Die Funktionen werden in den nachfolgenden Teilen der digitalen Bildbearbeitung in ausreichender Form beschrieben und auch angewendet.

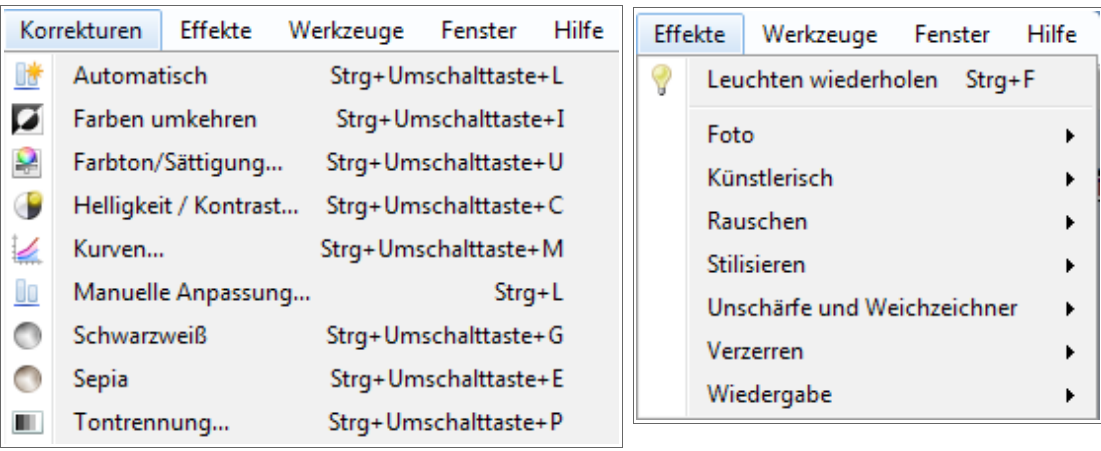

### **Photomizer** (Quelle: Bedienungsanleitung)

Mit Photomizer erzielen Sie Ergebnisse, die auch professionelle Fotografen mit viel Wissen und Erfahrung nur mühselig selbst gestalten könnten. Einige der wichtigsten Programmfunktionen im Überblick:

- Automatische Objekterkennung: Es werden nur jene Teile eines Bildes manipuliert, die den Gesamteindruck optimieren helfen!
- Vollautomatische Neuverteilung der Tonwerte!
- Vollautomatisches Nachschärfen!
- Vollautomatische Kontrastoptimierung!
- Auffrischen von Bildern durch mehr Detailreichtum!
- Farbintensivere Bilder durch das Auffrischen matter Farben!
- Einflussnahme auf die Farbdarstellung, um Bilder frischer und lebendiger wirken zu lassen!
- Vollautomatik für Farbton und Sättigung!
- Vollautomatik zur Korrektur des Weiß-Abgleichs.
- Vollautomatik zur Hell/Dunkel-Korrektur.
- Beseitigung von Grauschleiern, Nebel und andere Wettereinflüsse.
- Beseitigung unerwünschte Farbstiche.
- Unterstützte Ausgabeformate: JPG, PNG und BMP.
- Vollautomatischer Batchmodus zur Manipulation von Bildserien!
- Zusätzliche Möglichkeit zur manuellen Optimierung der Bilder!

Als zusätzliche Funktionen verfügt Photomizer über einen HDR-Simulator und eine Skalierungs-Optimierungseinheit:

Erstellen Sie verblüffend HD ähnliche Bilder mit dem HDR-Simulator – selbst dann, wenn Sie nur ein Bild als Vorlage haben!

Normalerweise benötigen Sie zur Erstellung eines HDR-Bildes (High Dynamic Range Image, also ein Bild mit hohem Dynamikumfang) drei Bilder mit drei unterschiedlichen Belichtungen als Vorlage, wie sie spezielle Kameras anfertigen. Dem Photomizer genügt für diesen Effekt hingegen nur eines, während die anderen beiden automatisch intern errechnet werden.

• Der Skalierungs-Optimierer kümmert sich um die effizienteste Art der Darstellung Ihrer Bilder auf einem bestimmten Medium.

Besitzen Sie beispielsweise einen digitalen Bilderrahmen, so werden Ihre Bilder zur Komplettdarstellung automatisch auf dessen Displayeigenschaften ausgerichtet - ohne störende schwarze Balken! Auch für Fernseher bis zur Kinobild-Auflösung 2560 x 1080 Bildpunkte geeignet!

## **Fotos auf CD und DVD 10 Deluxe** (Quelle: Bedienungsanleitung)

Der Name sagt es: MAGIX Fotos auf CD & DVD 10 bringt Ihre Fotos auf CD oder DVD – als Fotoshow, die am PC-Monitor oder Fernseher per Fernbedienung gesteuert und wie ein Spielfilm abgespielt werden kann.

Der typische Fall: Die Festplatte ist voll mit Fotos aus der Digitalkamera; weitere Urlaubs-, Familienoder Geburtstagsbilder liegen verstreut in Briefumschlägen oder Fotoalben und warten auf den Scan. Was tun mit all den Digitalfotos? Mit MAGIX Fotos auf CD & DVD 10 wird alles zusammengestellt, qualitativ aufgepeppt und mit Blenden, Musik oder Effekten zu einer spannenden Fotoshow verarbeitet.

Das Besondere: Eine persönliche Fotoshow entsteht – inszeniert wie ein Spielfilm. Anschließend lässt sie sich – ggf. zusammen mit anderen Fotoshows – auf DVD brennen. Die DVD lässt sich auf dem DVD-Player abspielen und am Fernseher betrachten. Zusätzlich gibt es viele weitere Möglichkeiten, um Fotoshows z. B. als Videodateien auszugeben oder direkt im Internet zu präsentieren.

Gerne möchte ich später auch von meinen Erfahrungen mit diesem Programm berichten. Die Voraussetzung für ein Arbeiten mit dem Programm ist, dass die Fotos entsprechend bearbeitet (optimiert) worden sind. Und das geschieht mit den vorher beschriebenen Programmen zur Bildbearbeitung. Die Bildbearbeitungsprogramme Foto Manager 10 Deluxe und Foto Designer 7 sind unter dem Menüpunkt Datei zu starten.

## **2. Mögliche Bildfehler bei der digitalen Fotografie**

Legende: Programme zur Bildbearbeitung

Foto Manager 10 =**FM10**, Foto Designer 7=**FD7**, Paint.Net=**PN,** Photomizer**=PM**

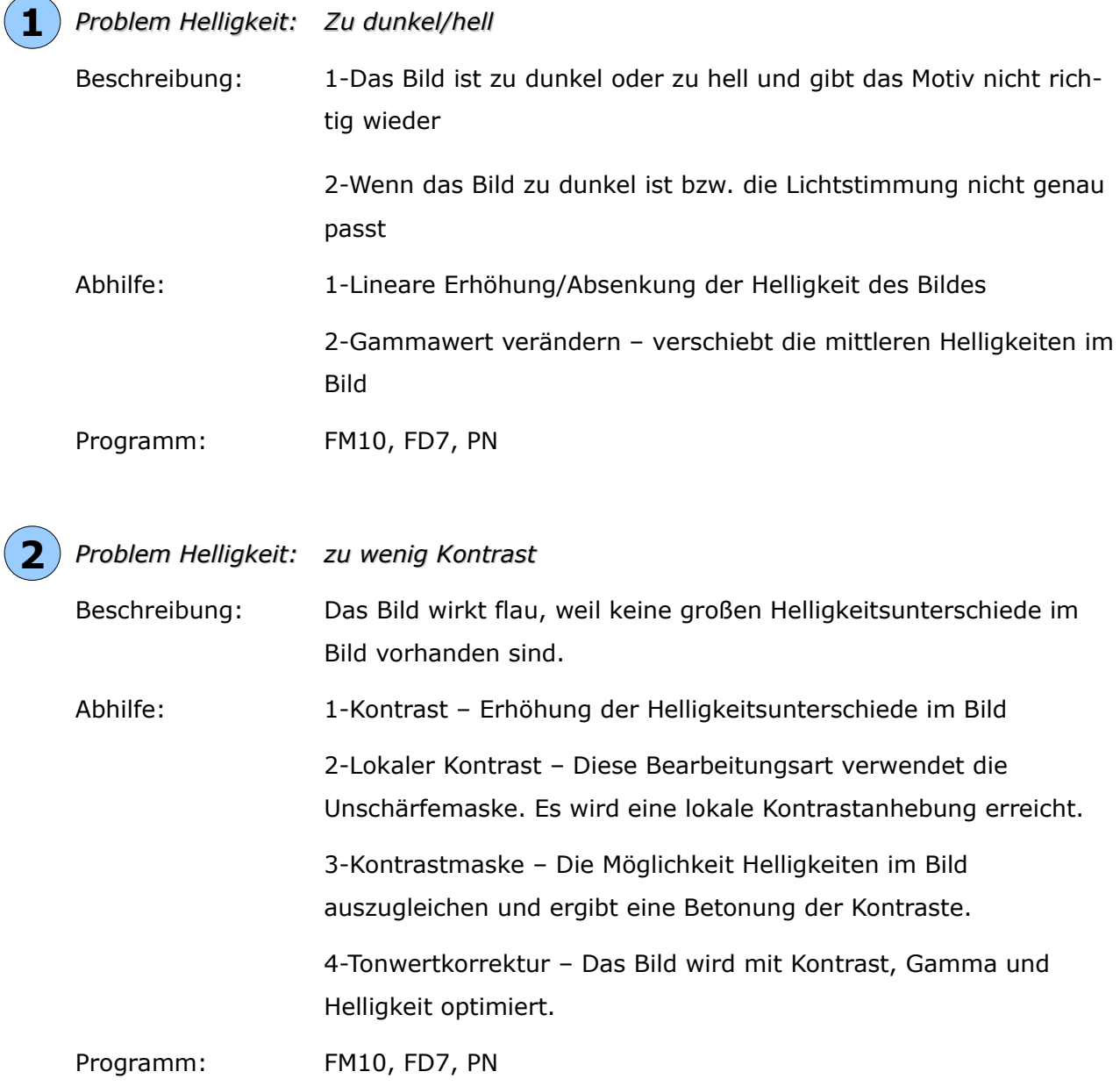

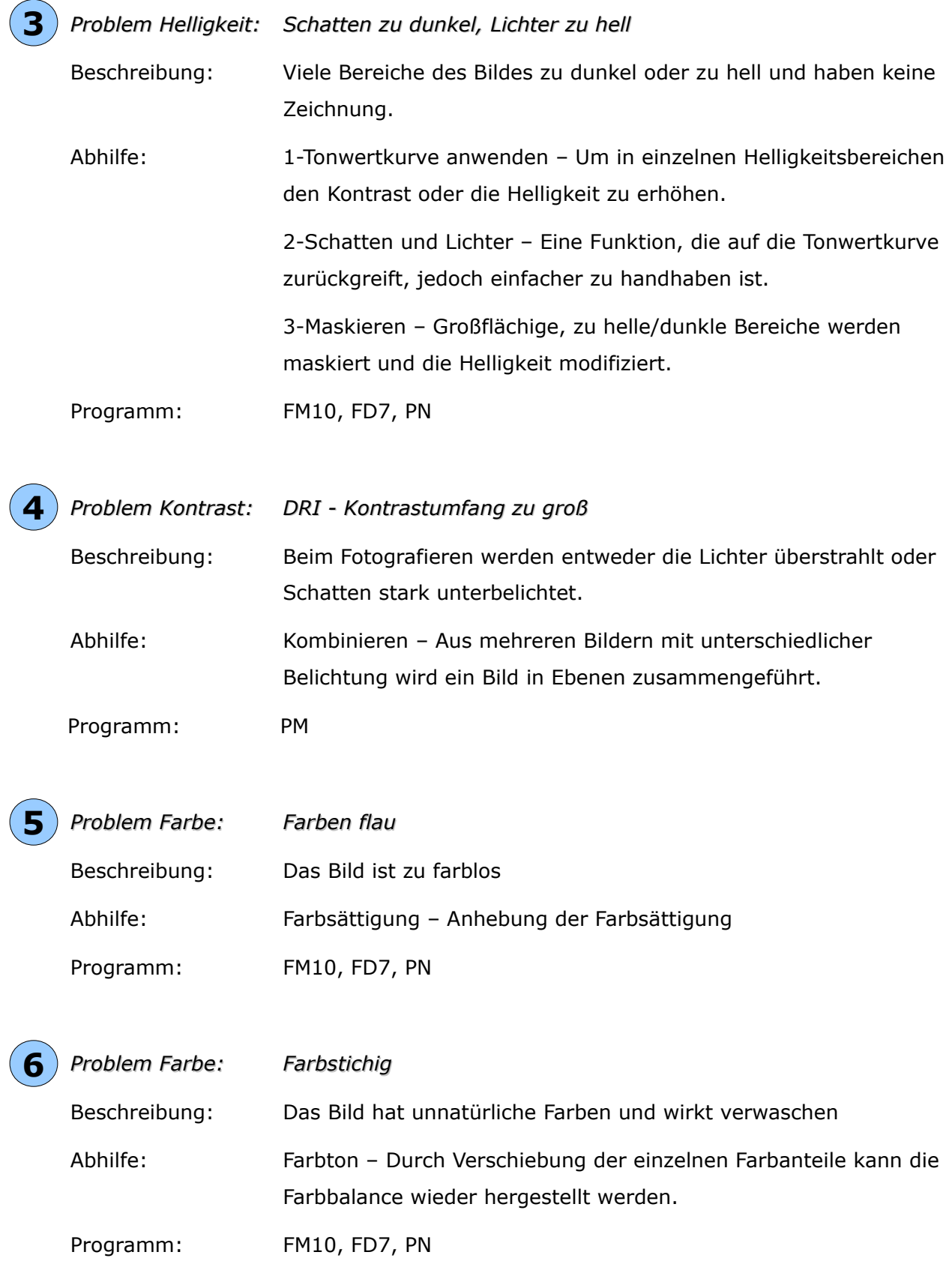

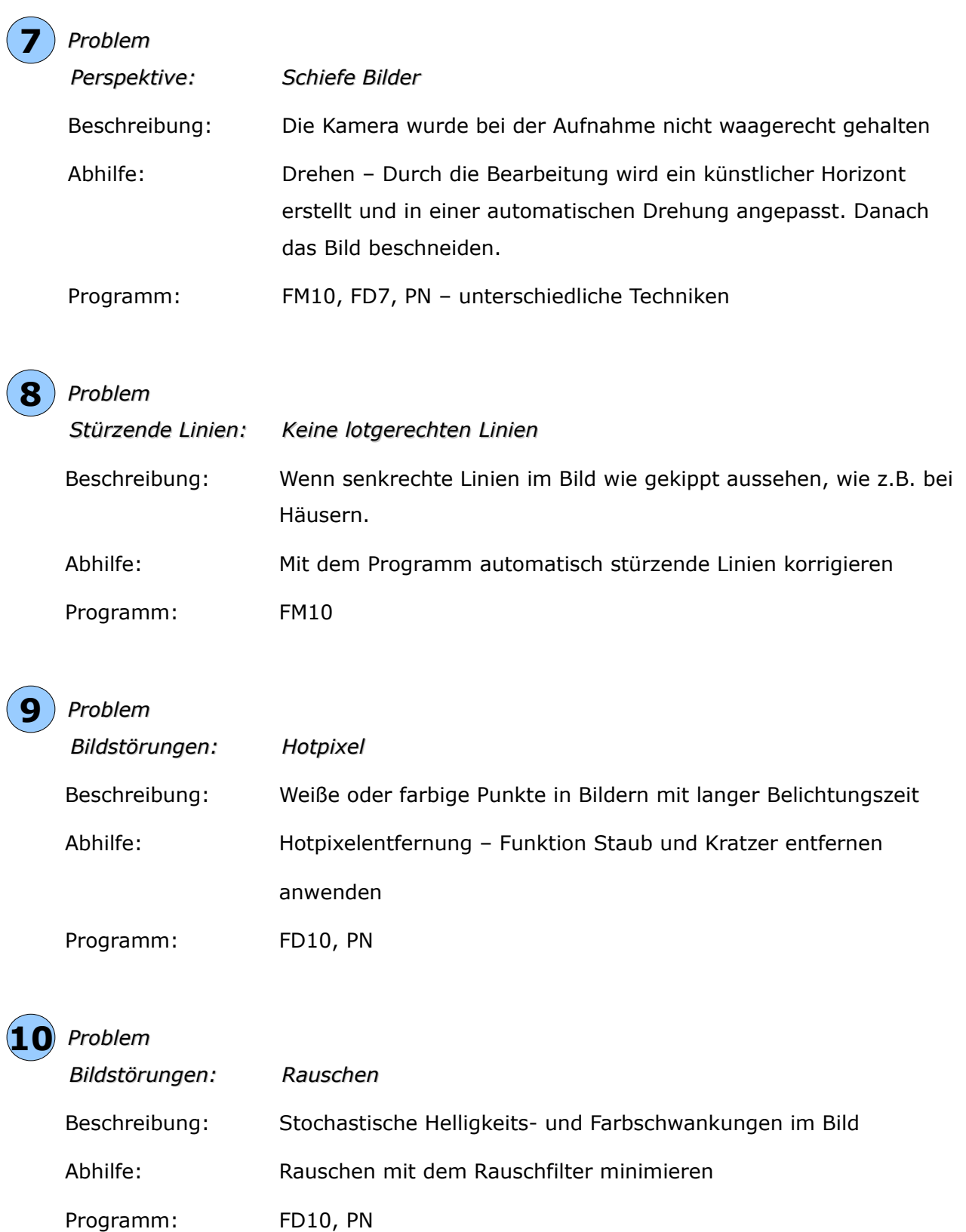

## $(11)$  Problem

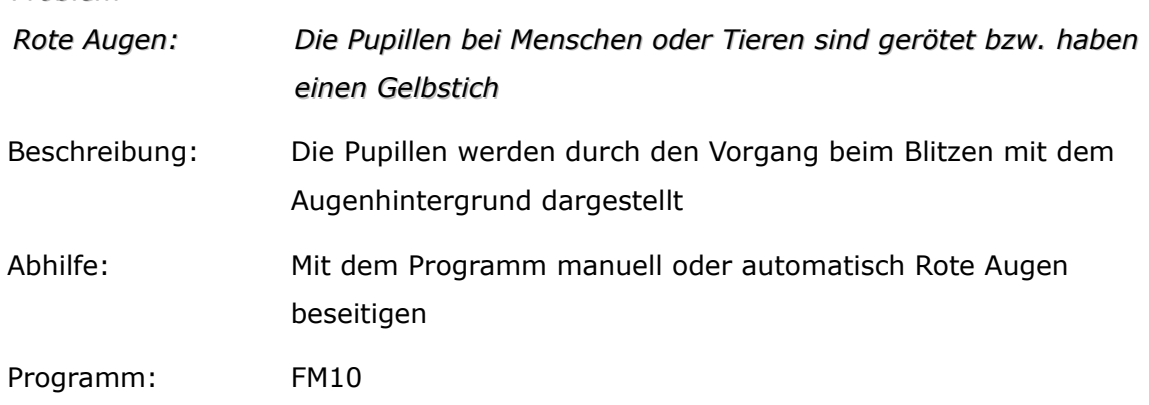

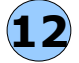

## *Problem*  **12**

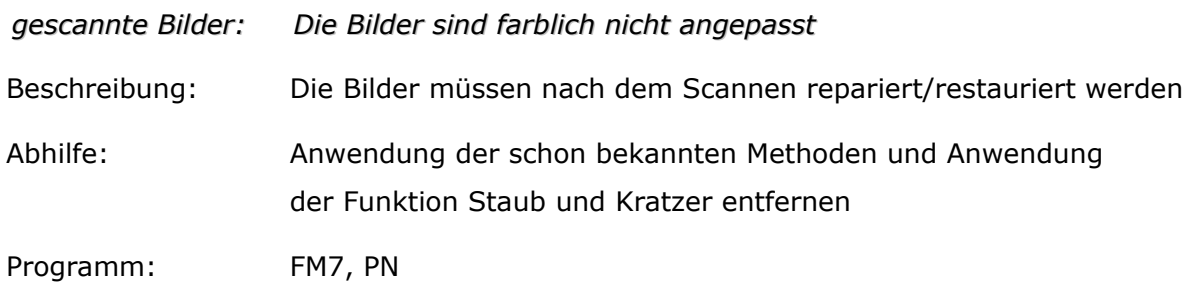

## **3. Vorschau der nächsten Teile der digitalen Fotobearbeitung**

Infolge werden weitere 6 Teile der digitalen Fotobearbeitung erscheinen.

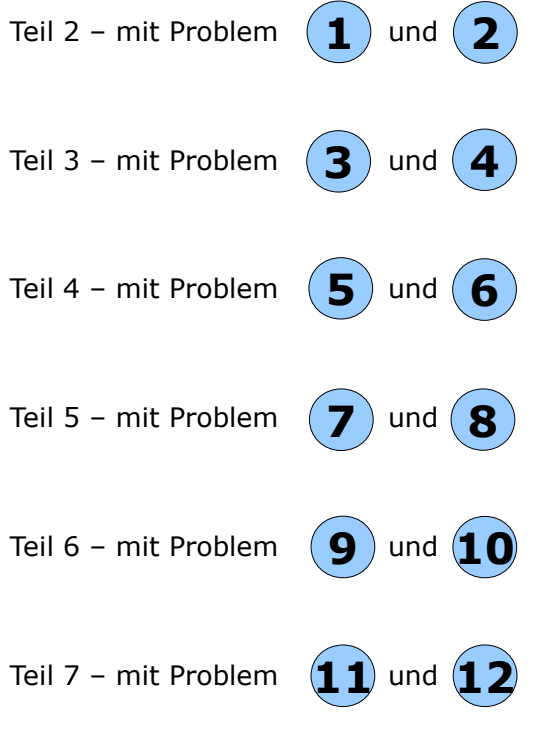

27.10.2010

Ihr WM